# Démarches d'urbanisme en ligne

# Guichet unique urbanisme

Guide d'accompagnement à la création d'un compte et d'un dépôt de dossier en ligne

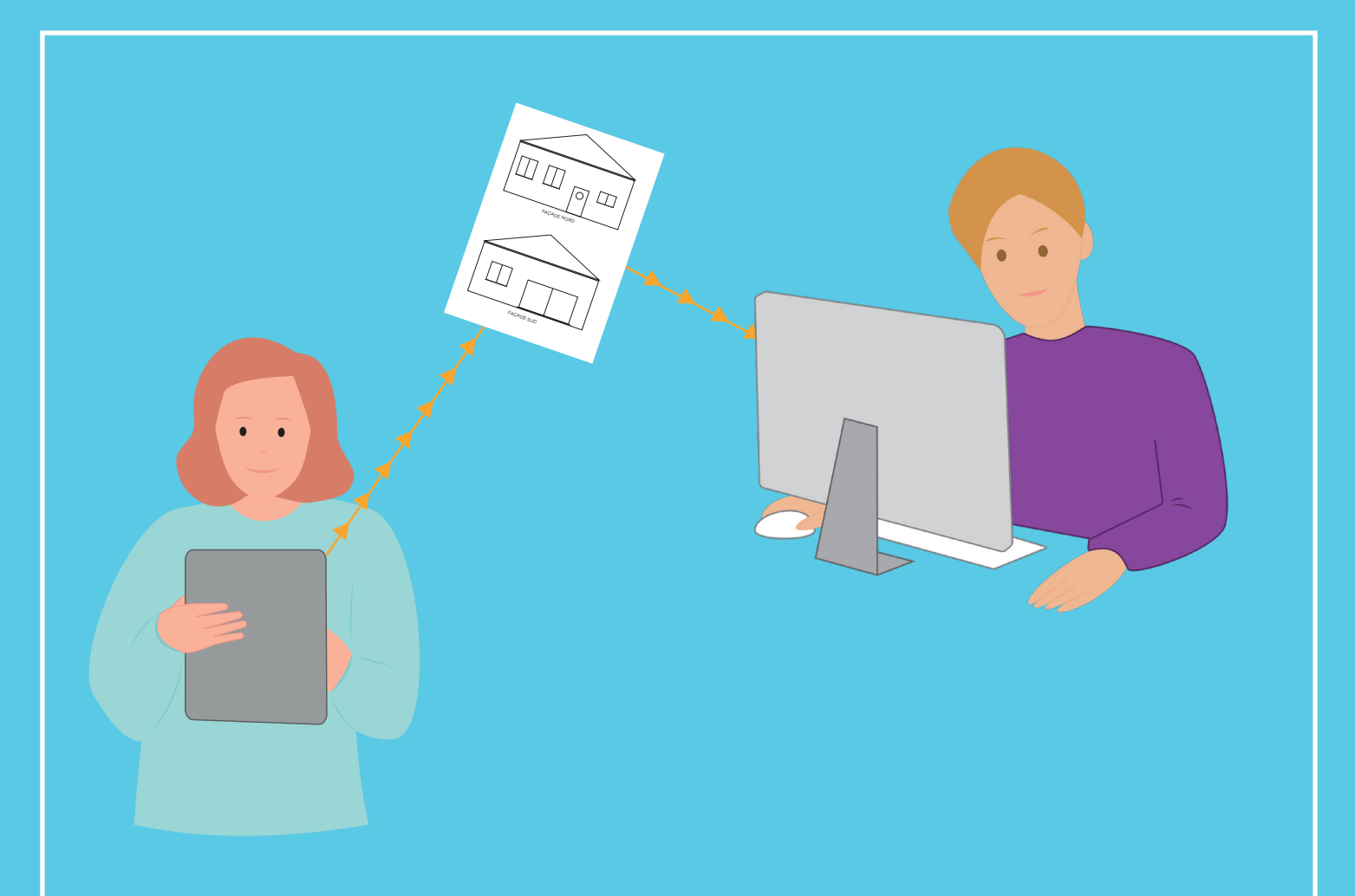

La dématérialisation des démarches d'urbanisme, C'est simple et rapide !

www.sorgues-du-comtat.com

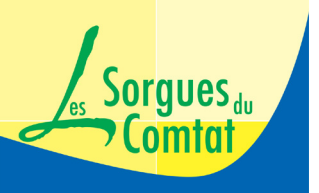

Communauté d'Agglomération **Les Sorgues du Comtat** Althen-des-Paluds Bédarrides Monteux Pernes-les-Fontaines Sorgues

#### **- Quels navigateurs internet utiliser ?**

Mozilla Firefox, GoogleChrome, EDGE, Safari

## **- Quel type de format et quelle taille pour les pièces du dossier ?**

Les formats : PDF, JPEG, JPG, PNG La taille maximum pour les pièces du dossier est de 25 Mo

Au-delà de 25 Mo, il faut compresser les fichiers. Différents sites proposent la compression gratuite en ligne comme par exemple : Pour les PDF : [www.ilovepdf.com/fr/compresser\\_pdf](http://www.ilovepdf.com/fr/compresser_pdf ) Pour les photos : [www.vidmore.fr/free-online-image-compressor/](http://www.vidmore.fr/free-online-image-compressor/  )

#### **- Quel dossier pour mon projet ?**

Afin de préparer au mieux votre dossier, avant de vous inscrire, cliquez sur « quel dossier pour mon projet » sur la barre du haut. Différents cas de figure s'offrent à vous :

Cliquez sur celui qui correspond à votre projet.

En vous laissant guider, vous pourrez prendre connaissance du Cerfa nécessaire ainsi que des pièces à joindre en fonction de la nature de votre projet (plan de situation, plan de masse, plan en coupe du terrain, plan des façades et des toitures…)

 $\geq$  Notez l'intitulé des pièces à joindre en fonction de la nature de votre projet (plan de situation, plan de masse, plan en coupe du terrain, plan des façades et des toitures…) afin de pouvoir les transmettre plus facilement.

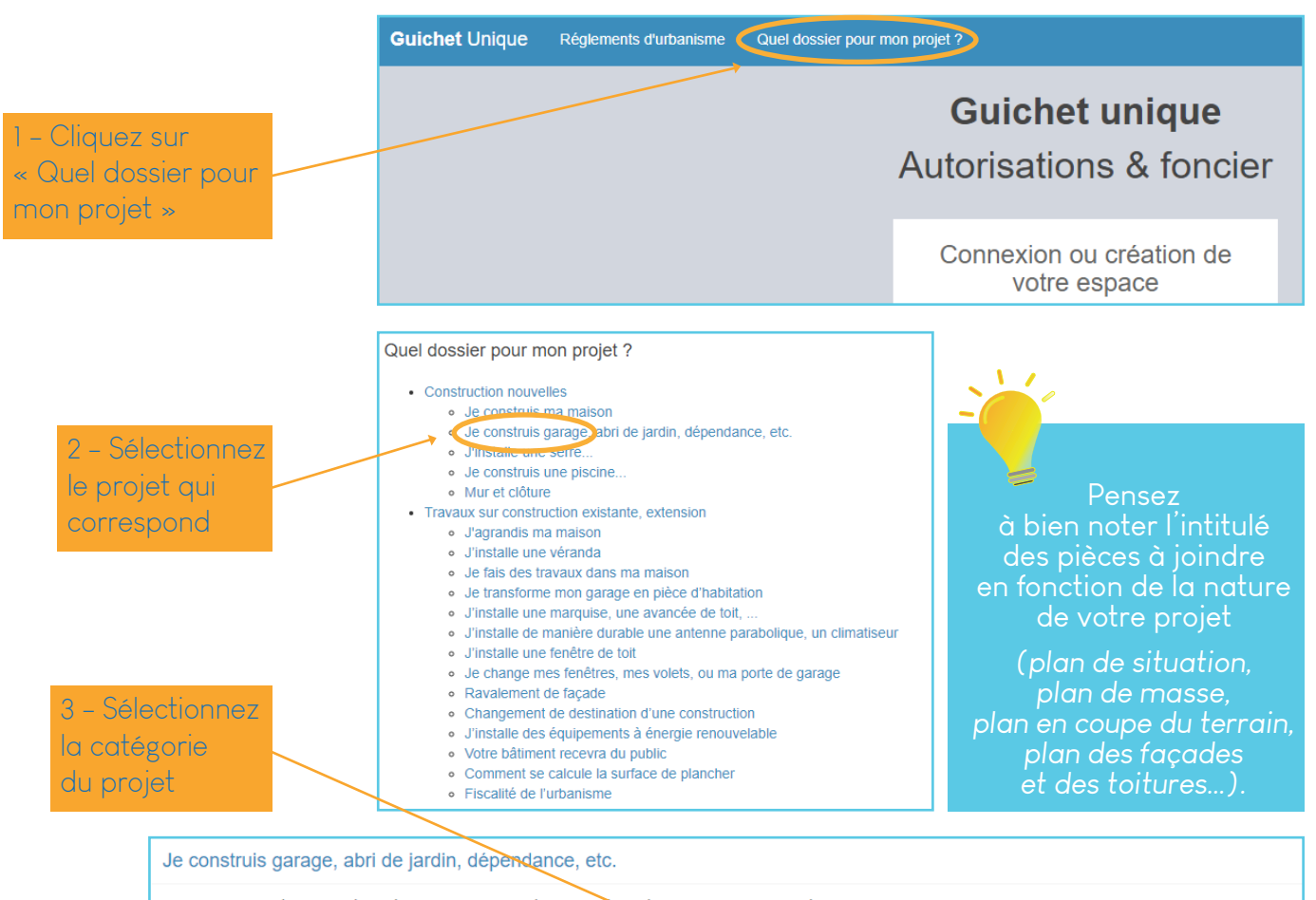

· Surface inférieure ou égale à 5m2, et hauteur inférieure ou égale à 12m : travaux dispensés d'autorisation\*

- · Surface inférieure ou égale à 5m2, mais hauteur supérieure à 12m péclaration Préalable Son délai d'instruction sera d'un mois mais pourra être prolongé
- · Surface entre plus de 5m2 et 20m2, et hauteur inférieure ou égale à 12m : Declaration Préalable. Son délai d'instruction sera d'un mois mais pourra être prolongé. • Surface entre plus de 5m2 et 20m2, mais hauteur supérieure à 12m : Permis de Construire, Son délai d'instruction sera de deux mois mais pourra être prolongé
- . Dans tous les autres cas : Permis de Construire. Son délai d'instruction sera de deux mois mais pourra être prolongé

Pour télécharger un plan de situation, il suffit de se rendre sur le service de consultation du plan cadastral : [www.cadastre.gouv.fr/scpc/afficherRechPlanCarte.do](http://www.cadastre.gouv.fr/scpc/afficherRechPlanCarte.do)

En quelques étapes et quelques clics, vous pourrez importer au format PDF les plans nécessaires à votre dossier. Vous pourrez également les personnaliser à l'aide des outils de ce téléservice.

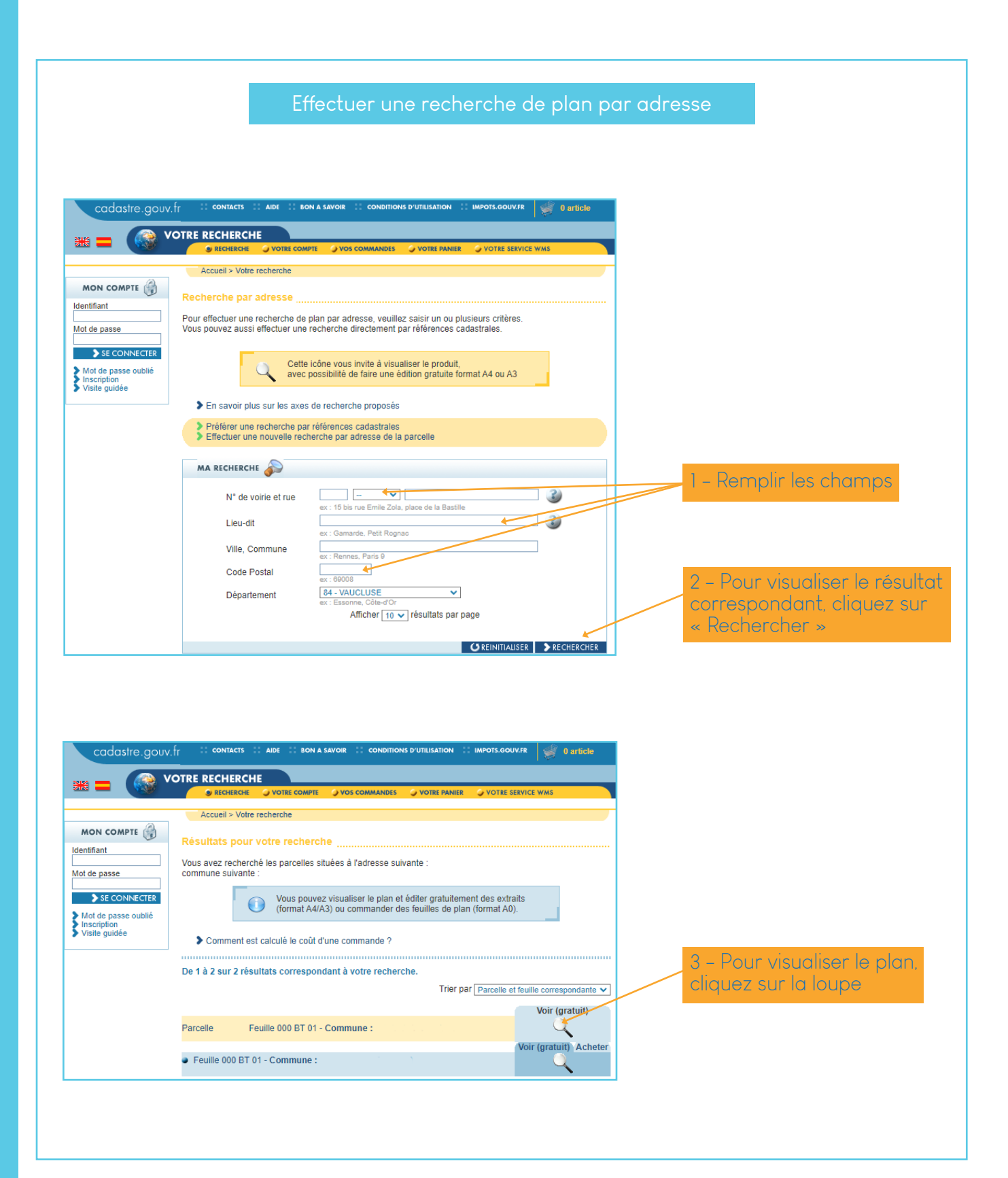

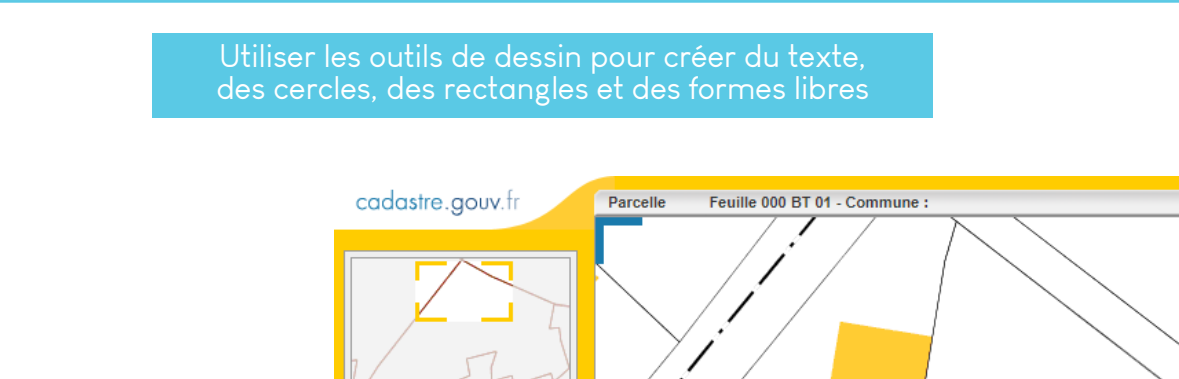

> Centrer sur la commune<br>> Centrer sur la feuille  $\boxed{\bigcirc - \cdots - \cdots - \mathbf{F} + \mathbf{F}}$ 

 $|Y:$ > Mémoriser ce zoom

-<br>
- Zoom mémorisé<br>
- Zoom précédent<br>
- Adjoint un drapeau sur les<br>
parcelles en instance d'une mise<br>
a jour graphique

outils simples outils avancés

e e e > Mémoriser cet affichage

 $\mathbb{C}^*$ 

 $\overline{\mathbf{v}}$ 10

 $\overline{\mathbf{C}}$ 

 $\overline{\mathbb{O}}$ 

 $\overline{O}$ DÉSACTIVER ł

 $\begin{tabular}{c|c|c|c|c} \hline $\Phi$ & $\Phi$ & $\mathbb{C}\mathbb{D}$ \\ \hline \hline \hline \hline $M$ & $\Phi$ & $\mathbb{C}\mathbb{D}$ \\ \hline \hline \hline \hline System & $\mathbb{D}$ & $\mathbb{D}$ \\ \hline \end{tabular}$ 

Système RGF93CC44

S'informer

Imprimer

Légendes

Affichage

 $\mathsf{X}:\boxed{\phantom{0}}$ 

2 - Puis cliquez sur « Dessiner » pour accéder aux outils

1 - Cliquez sur « outils avancés »

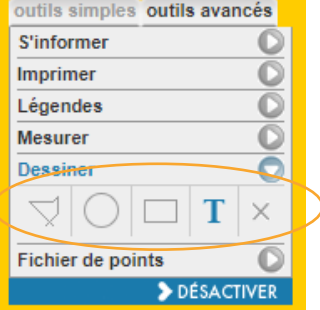

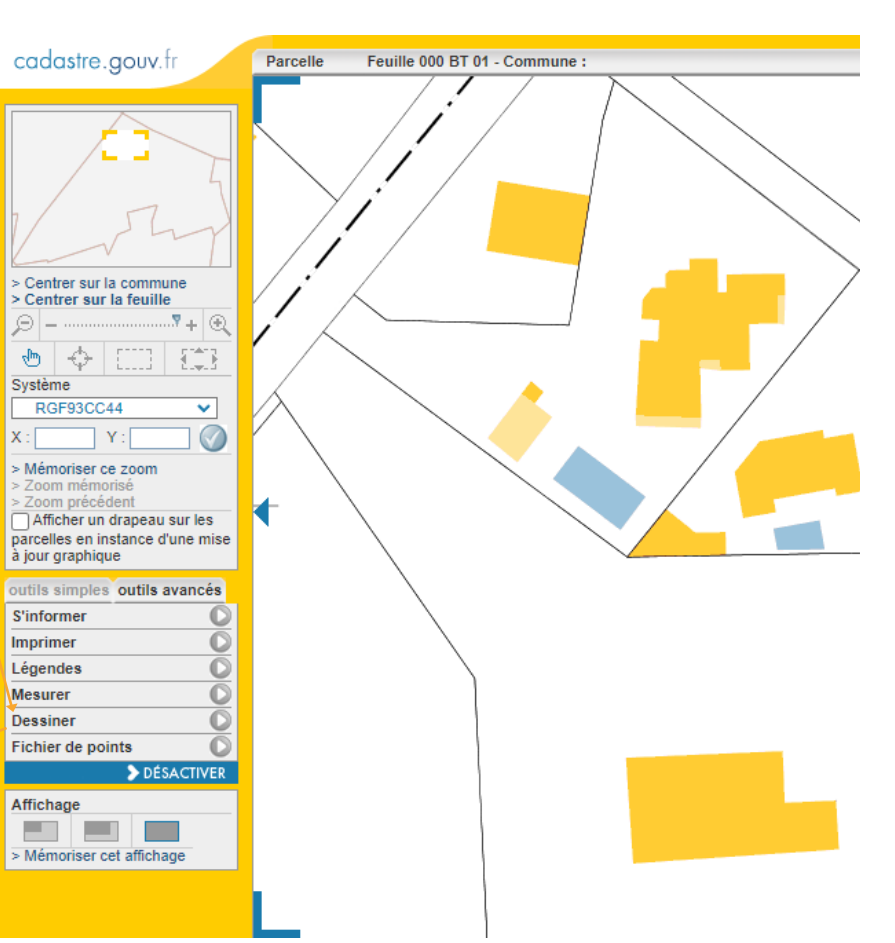

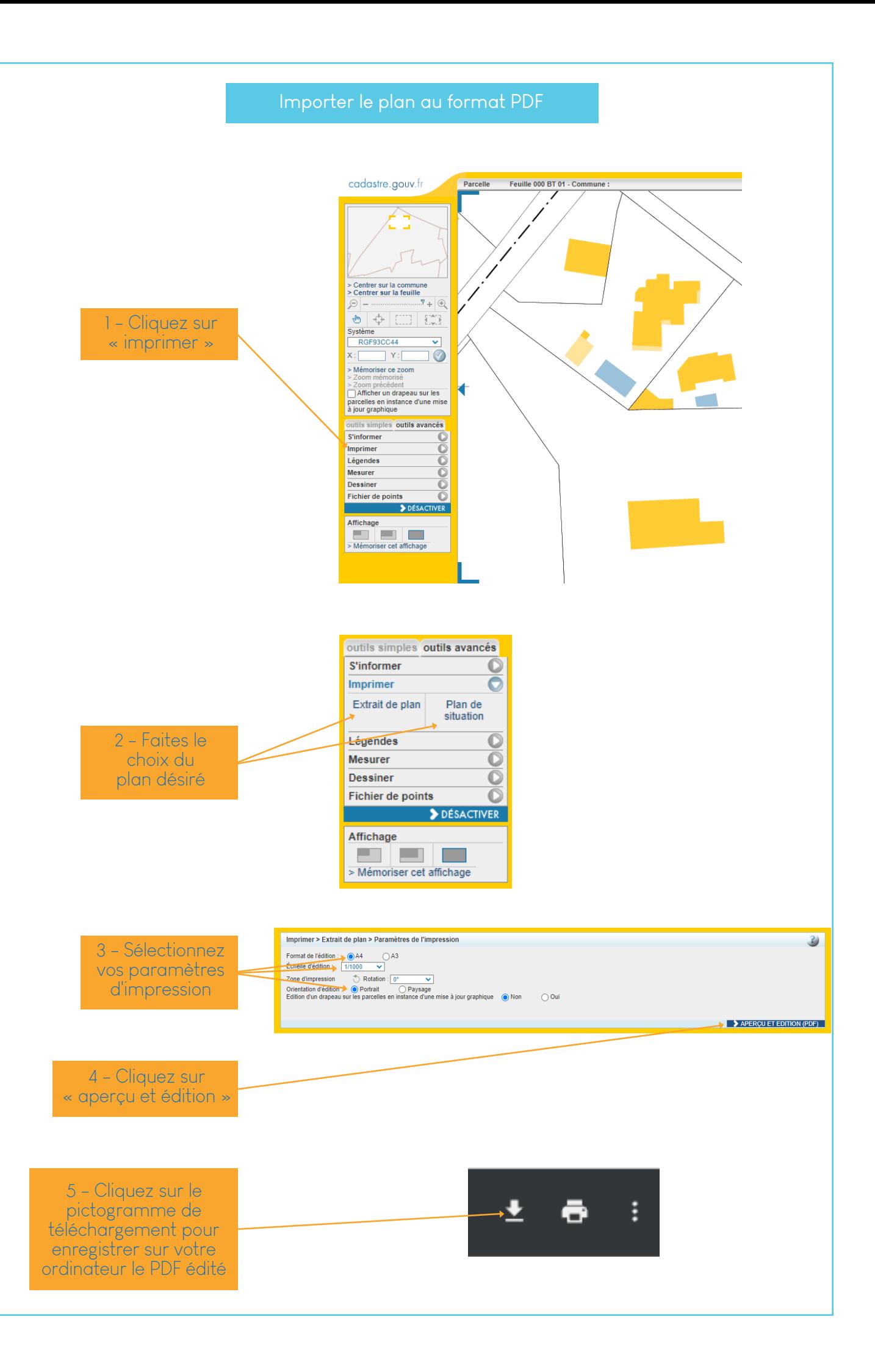

## Créer son espace en s'inscrivant

#### **Faire le choix entre usager et partenaire**

**- Qu'est qu'un usager ?**

 C'est un particulier ou un professionnel (constructeur, maçon…) qui dépose pour son client

**- Qu'est-ce qu'un partenaire ?**  C'est un notaire, un architecte ou un géomètre.

#### a **La validation par mail**

La validation de votre inscription se fait par l'envoi d'un mail. Indiquez une adresse mail valide. Si nécessaire, vérifiez que cette validation n'est pas dans vos courriers indésirables.

# Remplir le formulaire d'inscription

- Remplir les champs demandés.

- Indiquez une adresse mail valide car la confirmation de votre inscription se fait par un lien à activer envoyé par mail (vous avez 30 mn pour l'activer) et elle sera également le lien entre vous et les agents d'urbanisme.

- Vérifiez que votre lien d'activation n'est pas arrivé dans vos courriers indésirables.
- N'oubliez pas de cocher la case « j'accepte les conditions générales d'utilisation »

# Effectuer un dépôt de dossier

Cliquez sur « Nouveau dossier » et remplir les champs.

En cas de doute en ce qui concerne le numéro de cerfa ou l'objet de la demande, vous pouvez retrouver toutes les infos nécessaires en cliquant sur « quel dossier pour mon projet ». Vous accéderez à une liste exhaustive de projets qui vous orientera vers le bon dossier.

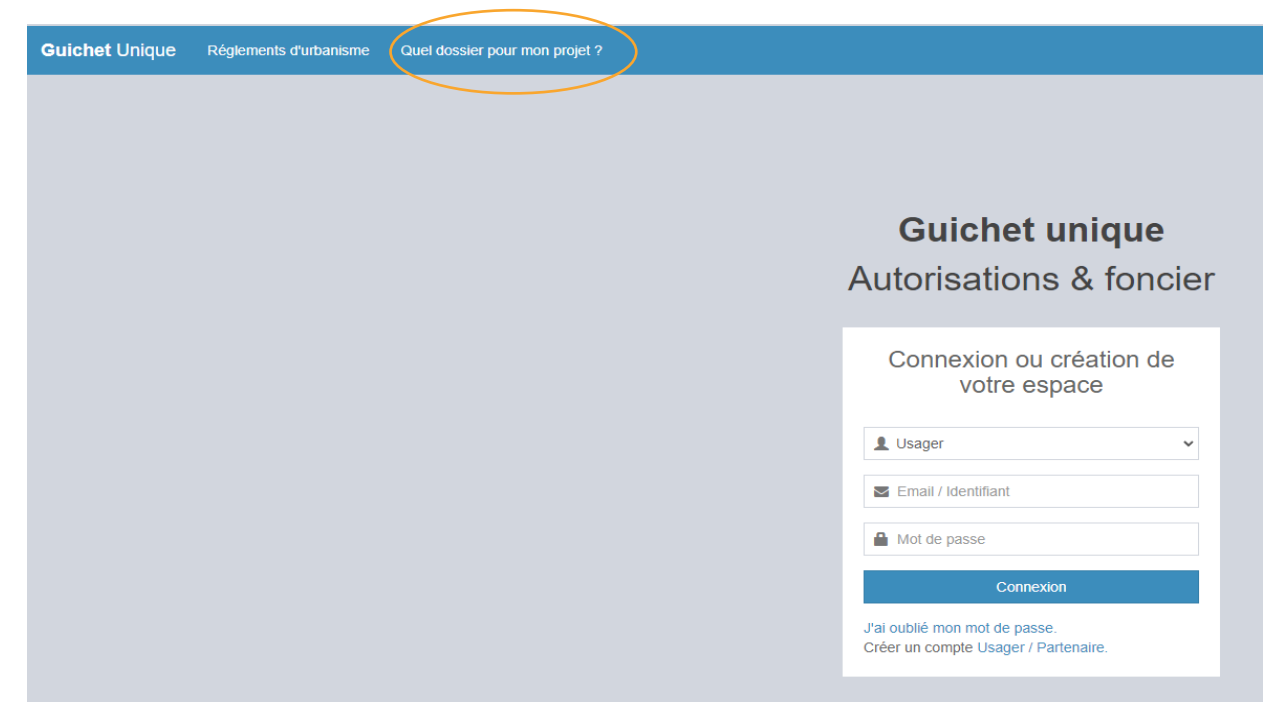

# Ajouter les pièces numériques

Ajoutez les pièces à joindre en fonction de la nature de votre projet (plan de situation, plan de masse, plan en coupe du terrain, plan des façades et des toitures) à l'étape « Pièces du dossier » en cliquant sur ajouter.

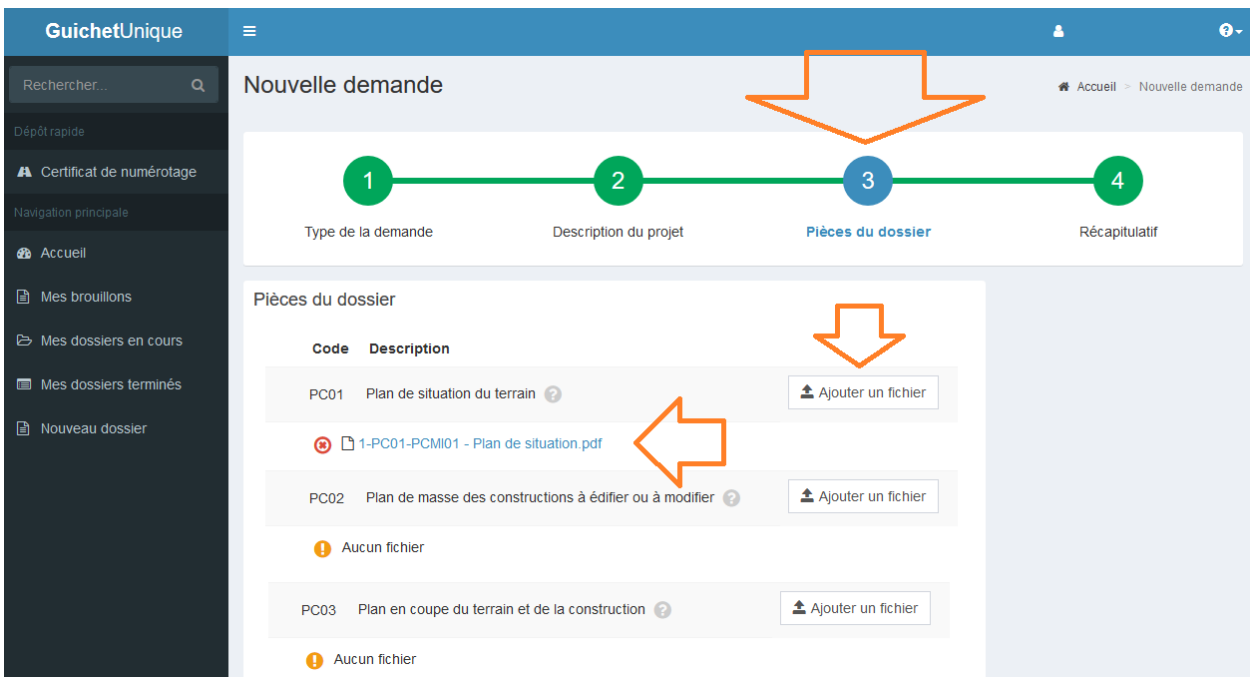

# En attendant d'avoir toutes les pièces

La saisie peut être interrompue sans aucune conséquence, le dossier sera alors en mode « brouillon » et pourra être repris à tout moment.

# Valider le dépôt

- Après avoir cliqué sur « Déposer ma demande », l'envoi des fichiers peut durer quelques minutes en fonction du volume des pièces numériques du dossier.

- Confirmez votre dépôt

- Un accusé d'enregistrement parviendra sur votre messagerie (pensez à vérifier vos courriers indésirables), suivi ensuite par le récépissé de dépôt.

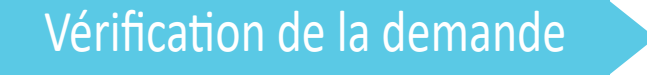

Le dossier est transmis au service instructeur. Il sera instruit conformément à la réglementation en vigueur (entre 1 et 5 mois selon le dossier).

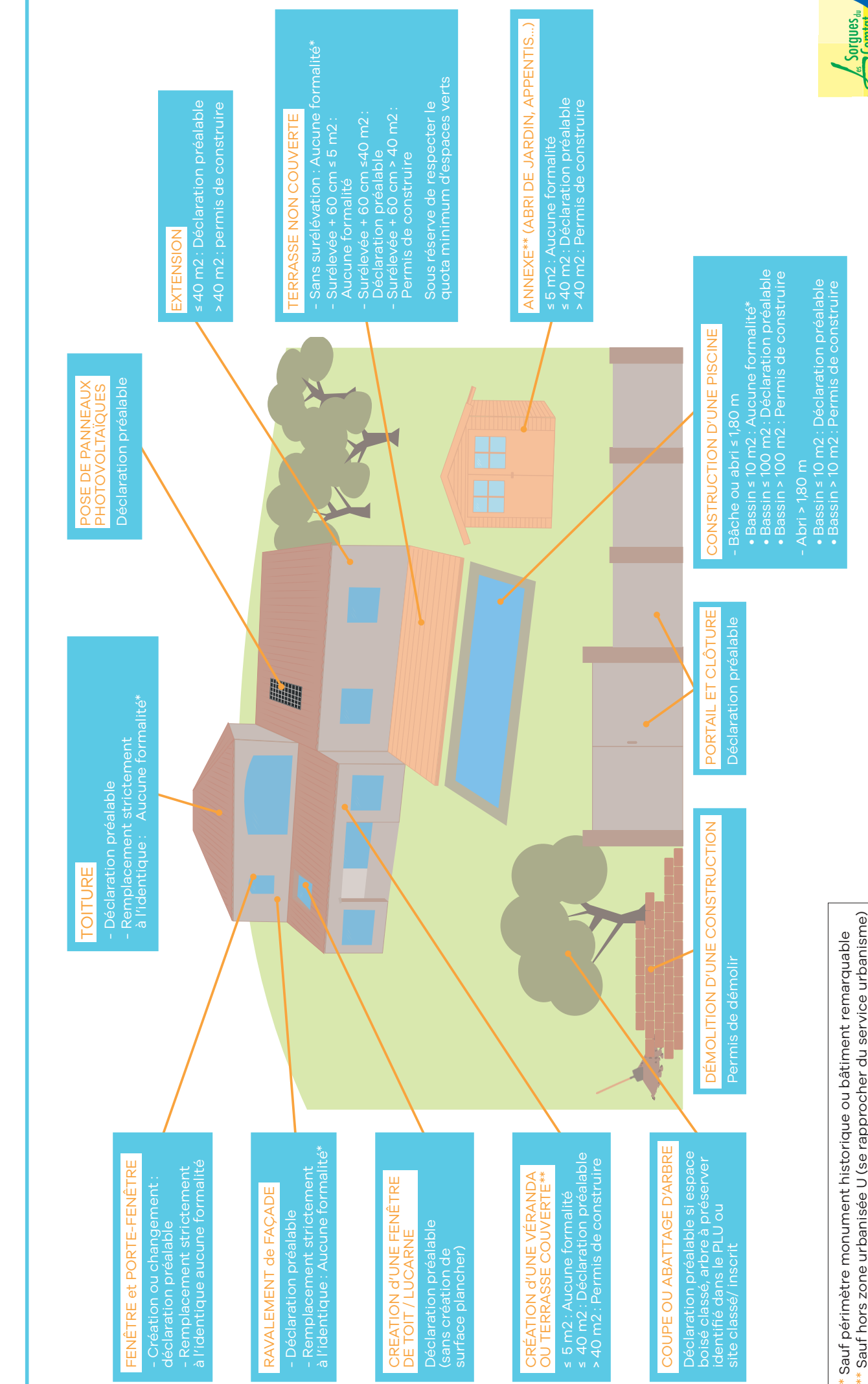

Quelles démarches pour vos travaux? Quelles démarches pour vos travaux ?

Sauf hors zone urbanisée U (se rapprocher du service urbanisme)